Cisco\_Unified\_MeetingPlace,\_Release\_7.0\_--\_About\_E-Mail\_Notification\_Templates\_and\_Language\_Property\_Files

**Main page:** [Cisco Unified MeetingPlace, Release 7.0](http://docwiki.cisco.com/wiki/Cisco_Unified_MeetingPlace,_Release_7.0)

**Up one level:** [Reference Information](http://docwiki.cisco.com/wiki/Cisco_Unified_MeetingPlace,_Release_7.0_--_Reference_Information)

E-mail notification templates specify which information to include in the e-mail notifications. The templates also determine the order and formatting used to present the specified information.

Although e-mail notification templates are editable, they are designed to be language-independent by containing tags instead of actual e-mail message content. Each tag is translated by the Cisco Unified MeetingPlace mail system into the text defined in editable language property files. A unique language property file is available for each language you install and enable on the Cisco Unified MeetingPlace server.

**Note:** (Microsoft Outlook integration for Cisco Unified MeetingPlace Release 7.0.1 only) These templates and language property files affect only the notifications that are sent when users schedule, reschedule, and cancel meetings from the Microsoft Outlook calendar. To modify the calendar notification templates for meetings that are scheduled from the Cisco Unified MeetingPlace end-user web interface, see [Integrating](http://docwiki.cisco.com/wiki/Cisco_Unified_MeetingPlace,_Release_7.0_--_Integrating_with_Microsoft_Outlook) [with Microsoft Outlook](http://docwiki.cisco.com/wiki/Cisco_Unified_MeetingPlace,_Release_7.0_--_Integrating_with_Microsoft_Outlook).

## **Contents**

- 1 How the Mail System Works
	- ♦ 1.1 Related Topics
- 2 Example of Editing an E-Mail Notification Template and a Language Property File
	- ♦ 2.1 Related Topics
- 3 Notification Items

## **How the Mail System Works**

The Cisco Unified MeetingPlace mail system uses the following process to send e-mail notifications to users:

- 1. The mail system selects the appropriate template, depending on the type of e-mail notification that is required. The templates are listed in [Table: E-Mail Notification Templates.](http://docwiki.cisco.com/wiki/Cisco_Unified_MeetingPlace,_Release_7.0_--_How_to_Customize_E-Mail_Notifications#Table:_E-Mail_Notification_Templates)
- 2. The mail system identifies the tags in the template:
	- 1. Plain text in the template is left as plain text in the e-mail notification.
	- A dollar sign (\$) indicates the beginning of a tag that is replaced by the definition in the 2. language property file. For example:

\$notify\_to\_join\_meeting

- 3. A space or the end of a line indicates the end of a tag.
- 3. The mail system checks which language property file to use, depending on the [Language](http://docwiki.cisco.com/wiki/Cisco_Unified_MeetingPlace,_Release_7.0_--_Add_User_Profile_Page#Language) configured in the user profile of the e-mail recipient.

### Cisco\_Unified\_MeetingPlace,\_Release\_7.0\_--\_About\_E-Mail\_Notification\_Templates\_and\_Language\_Property\_Files

- 4. The mail system creates the e-mail notification by translating the tags in the template to the matching tag definitions in the language property file:
	- An equal (=) sign indicates the beginning of a tag definition. For example: 1.

notify to join meeting = To join the meeting

- 2. The end of a line indicates the end of a tag definition.
- 3. For each match, the mail system replaces the tag with the content defined in the language property file.
- 4. If there is no match, the tag is included in the e-mail notification, including the dollar sign (\$).
- 5. Tag definitions may contain tags that are defined by other system components, such as the system scheduler. For example:

notify\_details=The meeting details are: notify\_id=ID: \$cisco\_MTGID

The scheduler component typically defines tags that appear on the scheduling page of the end-user web interface, such as the name of the meeting owner, meeting subject, and start time.

5. The mail system sends the completed e-mail notification to the SMTP server.

**Related Topics**

• [How to Customize E-Mail Notifications](http://docwiki.cisco.com/wiki/Cisco_Unified_MeetingPlace,_Release_7.0_--_How_to_Customize_E-Mail_Notifications)

# **Example of Editing an E-Mail Notification Template and a Language Property File**

This example shows how to do the following:

- 1. Add a new tag, called \$custom\_greeting, to an e-mail notification template.
- 2. Define the tag in a language property file.

**Note:** If you enable multiple languages on your system, you must define new tags in all language property files.

The following sample shows the placement of the new tag at the beginning of an e-mail notification template:

### **\$custom\_greeting**

\$notify meeting subject \$notify meeting name

\$notify\_date\_time \$notify\_when

\$notify\_dur \$notify\_duration

\$notify\_frequency \$notify\_recur\_pattern Cisco\_Unified\_MeetingPlace,\_Release\_7.0\_--\_About\_E-Mail\_Notification\_Templates\_and\_Language\_Property\_Files

The following sample shows the definition of the new tag in the U.S. English language property file:

##############################################

## English (USA) language property file ##

##############################################

## ALL TEMPLATES

notify\_title=Cisco Unified MeetingPlace meeting notification

**\$custom\_greeting=Good day. You have been invited to the following meeting:**

notify\_details=The meeting details are:

notify\_mtg\_id=Meeting ID:

notify\_meeting\_id=\$cisco\_MTGID

notify\_id=ID: \$cisco\_MTGID

#### **Related Topics**

• [How to Customize E-Mail Notifications](http://docwiki.cisco.com/wiki/Cisco_Unified_MeetingPlace,_Release_7.0_--_How_to_Customize_E-Mail_Notifications)

## **Notification Items**

The following table provides a list of notification items and tags that are commonly used by Cisco Unified MeetingPlace for Outlook and SMTP notifications.

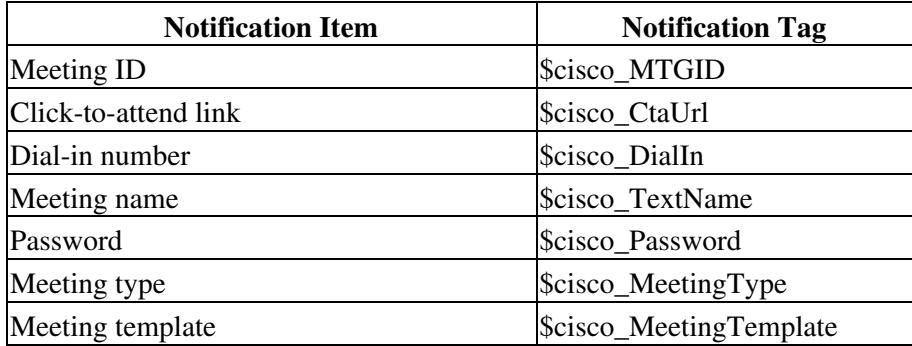

Example of Editing an E-Mail Notification Template and a LanguageProperty File 3

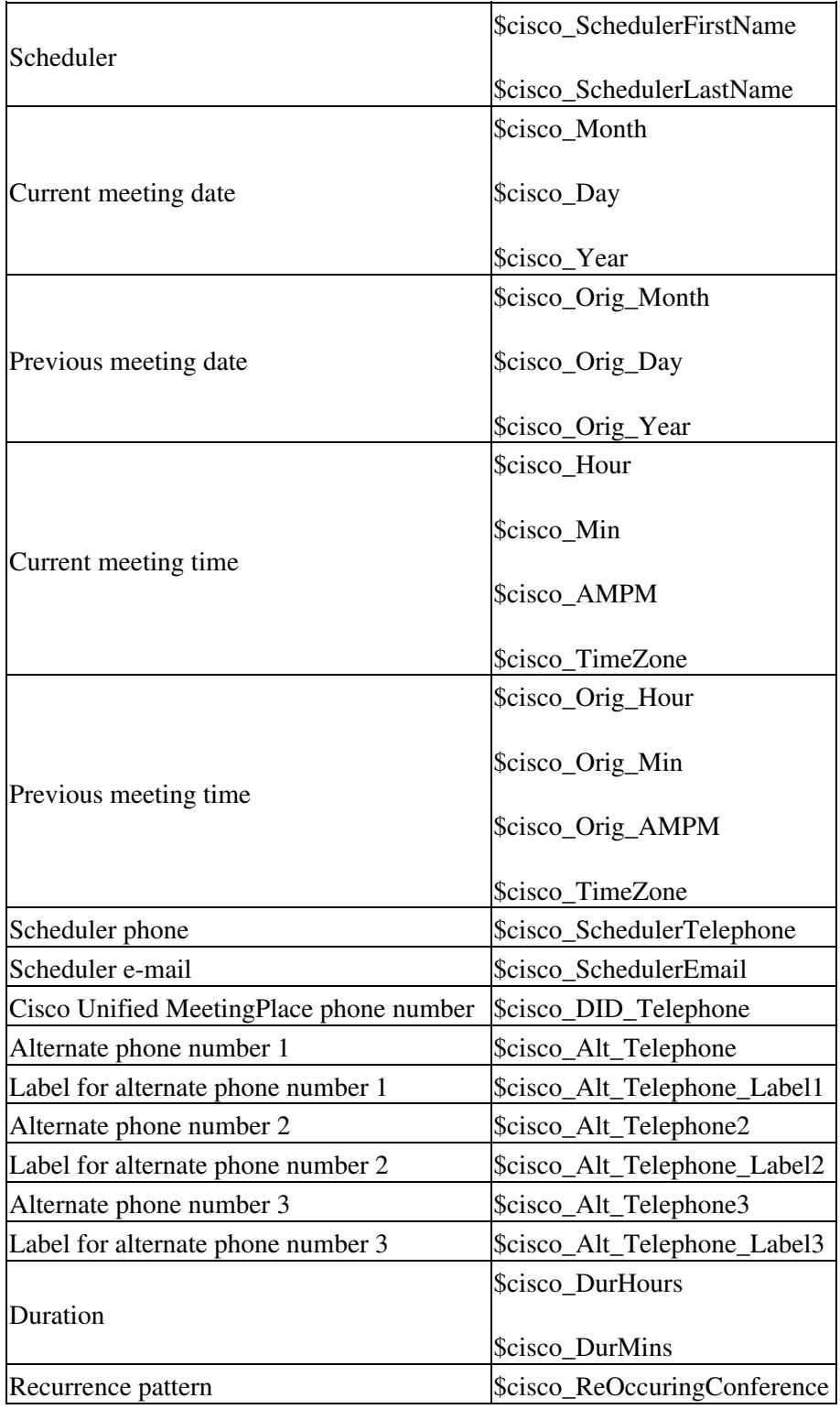